# Министерство науки и высшего образования Российской Федерации

Федеральное государственное бюджетное образовательное учреждение высшего образования

«Владимирский государственный университет имени Александра Григорьевича и Николая Григорьевича Столетовых» (ВлГУ)

**УТВЕРЖДАЮ** Проректор по образовательной деятельности А.А.Панфилов  $2019r$ .  $x^*$  as

#### РАБОЧАЯ ПРОГРАММА ДИСЦИПЛИНЫ

«КОМПЬЮТЕРНАЯ ГРАФИКА»

(наименование дисциплины)

Направление подготовки - 54.03.01 «Дизайн»

Профиль/программа подготовки - Дизайн

Уровень высшего образования - бакалавриат

Форма обучения - очно-заочная

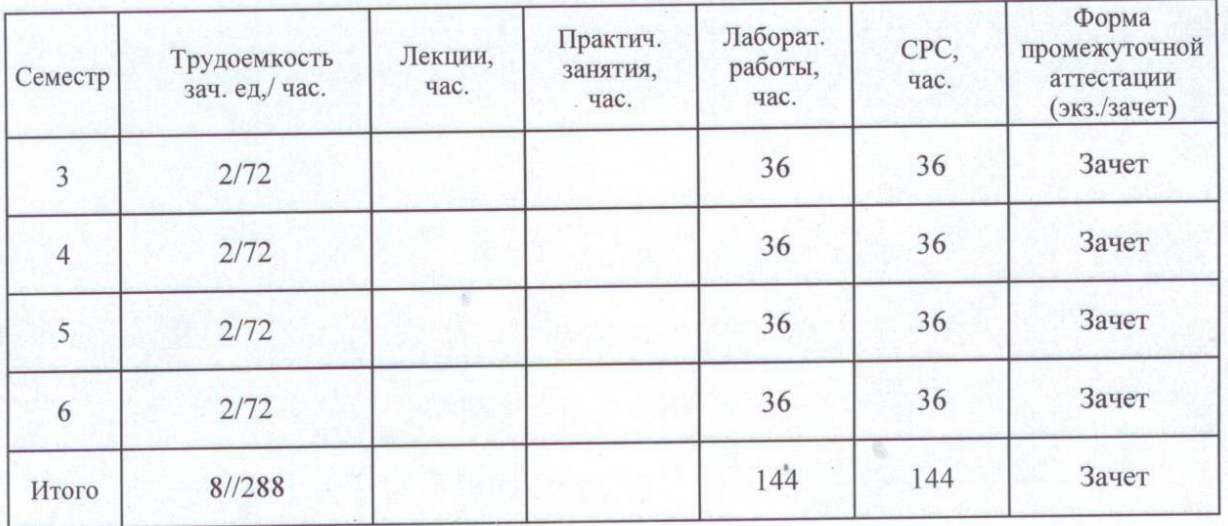

**Целями** освоения дисциплины «Компьютерная графика» являются:

- изучение основ 3д-моделирования, необходимых для профессиональной деятельности будущего специалиста в области дизайна;
- формирование способностей применять полученные знания на практике в соответствии с поставленными целями и задачами;
- формирование представления о возможностях современных информационных технологий, методах хранения, обработки и передачи информации в рамках профессиональной деятельности дизайнера.

### **Задачи дисциплины:**

- сформировать умение определять виды форматов 3д-моделей и осуществлять их выбор сообразно поставленным целям и задачам;
- умение создавать, редактировать, экспортировать и импортировать 3д модели посредством различных программ трёхмерного моделирования;
- сформировать общее представление о специфике, разнообразии и структуре трёхмерной графики;
- сформировать базовые знания по подготовке 3д-моделей к воспроизведению посредством различных методов (выращивание на 3д принтере, вырезание) и сохранению файлов.

### **2. МЕСТО ДИСЦИПЛИНЫ В СТРУКТУРЕ ОПОП ВО**

Дисциплина (код и наименование) *«Компьютерная графика» относится к вариативной части*

Пререквизиты дисциплины: дисциплины: проектирование, основы формообразования, основы методологии дизайн-проектирования.

### **3. ПЛАНИРУЕМЫЕ РЕЗУЛЬТАТЫ ОБУЧЕНИЯ ПО ДИСЦИПЛИНЕ**

Планируемые результаты обучения по дисциплине, соотнесенные с планируемыми результатами освоения ОПОП

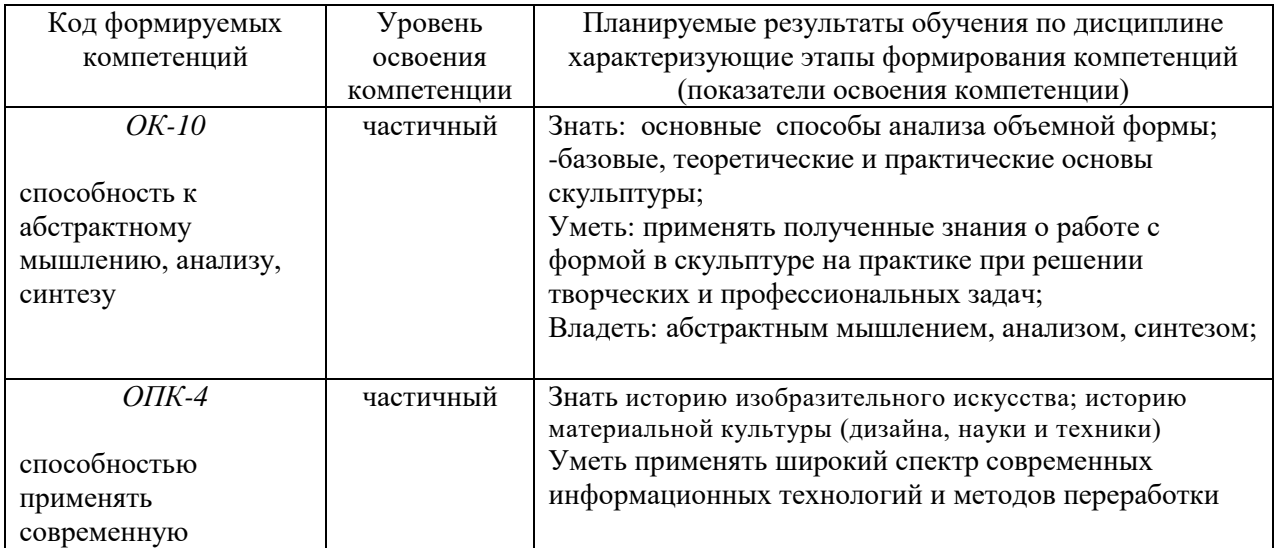

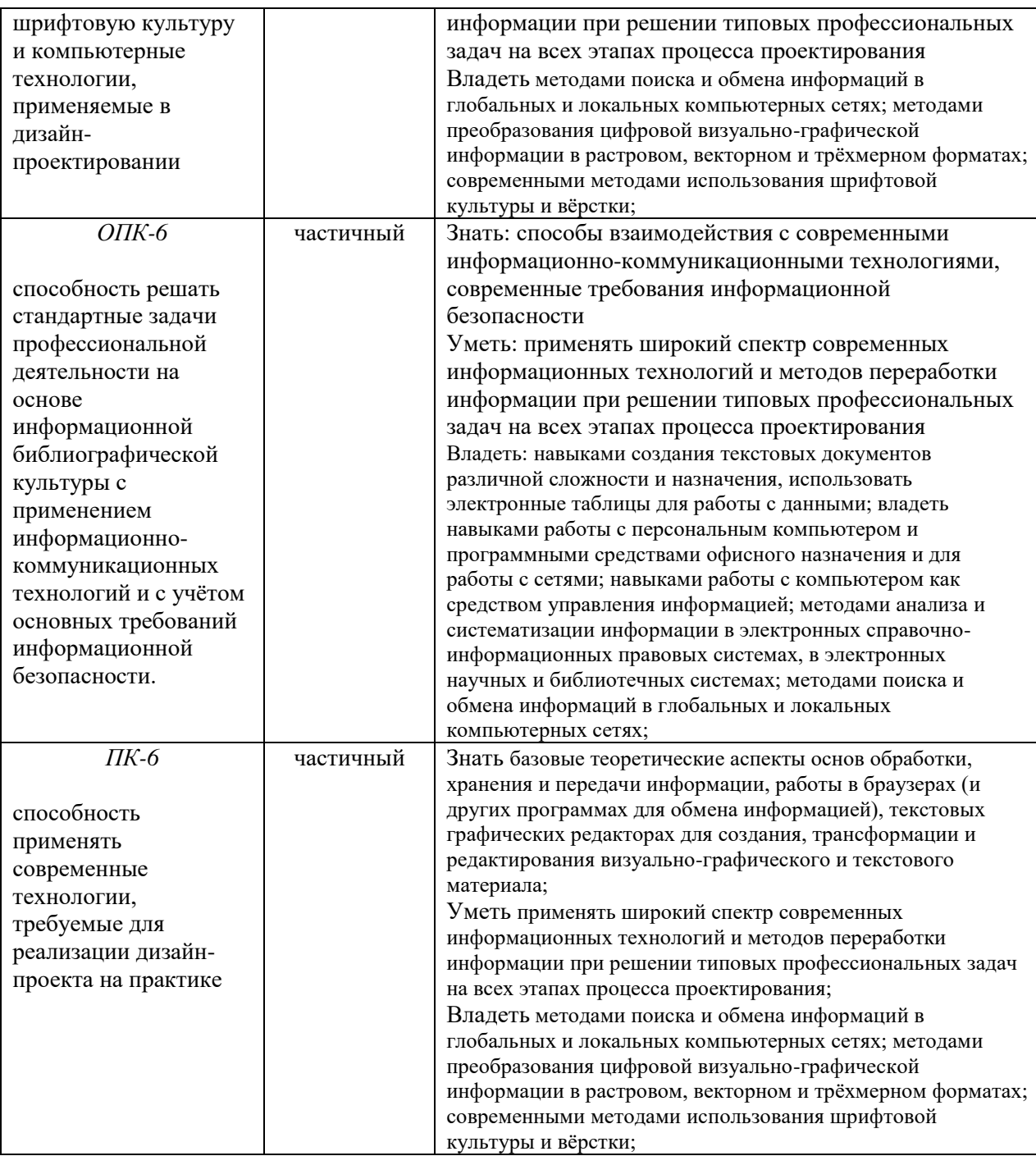

# **4. ОБЪЕМ И СТРУКТУРА ДИСЦИПЛИНЫ**

Трудоемкость дисциплины составляет 8 зачетных единиц, 288 часов

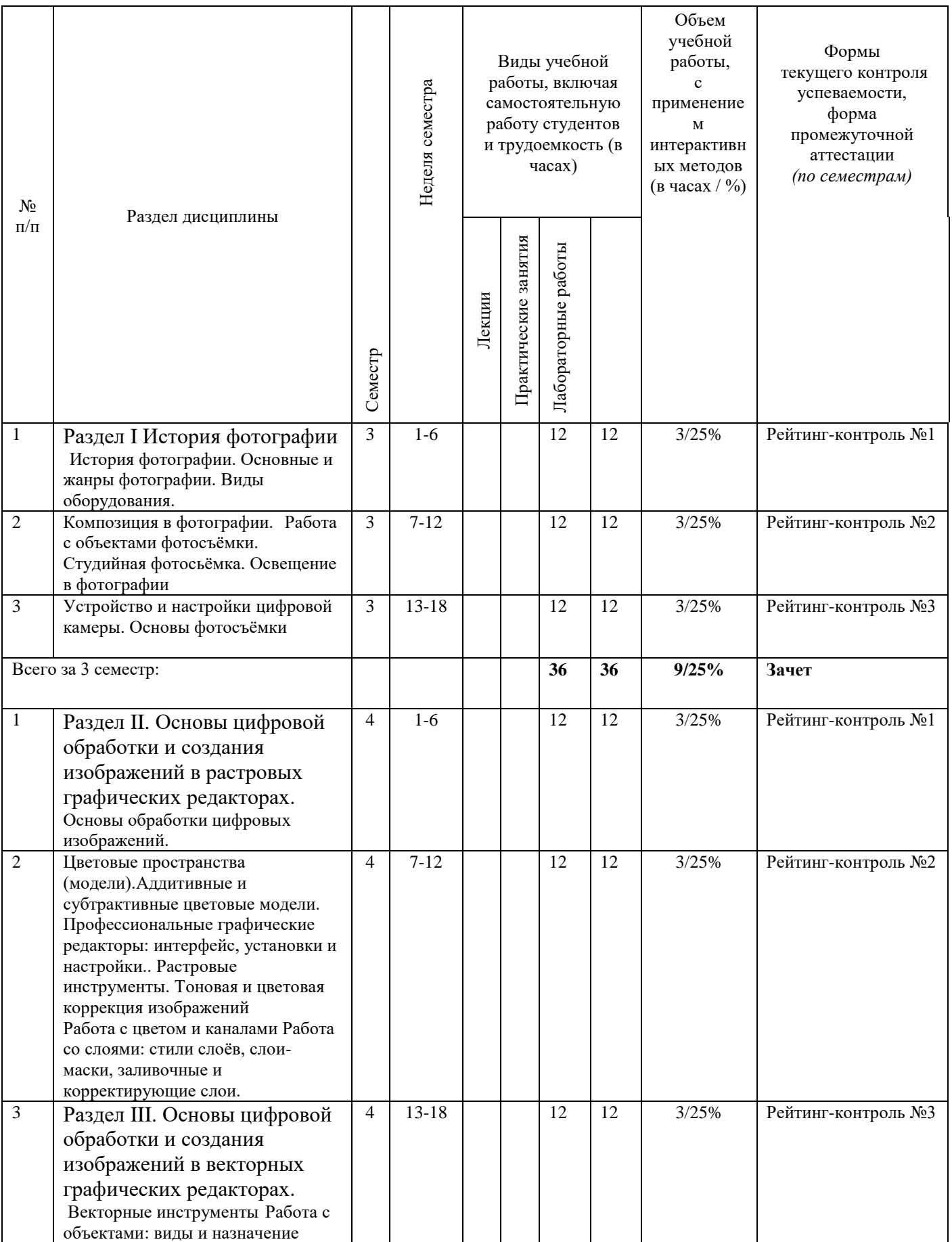

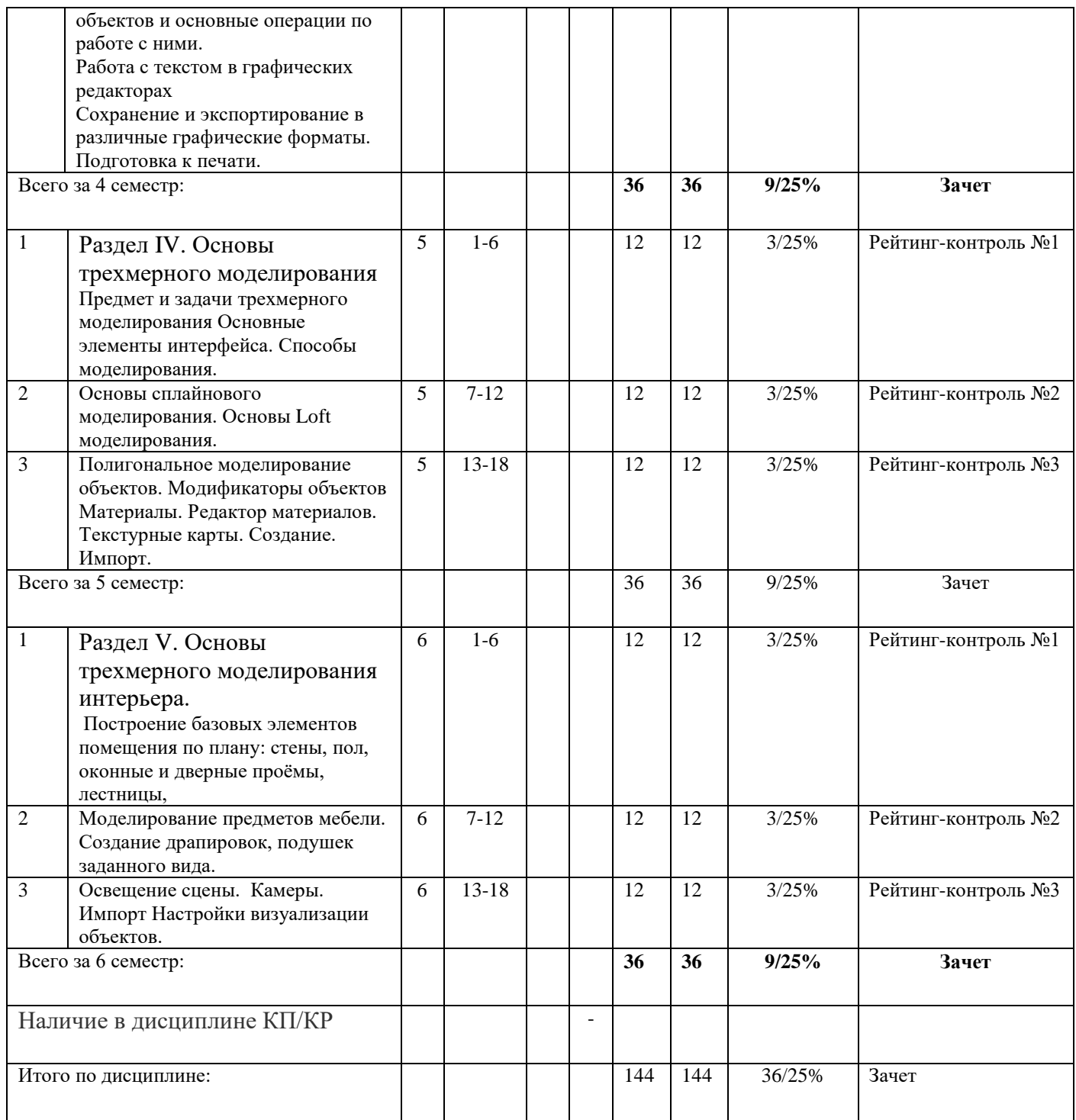

#### **Содержание лабораторных занятий по дисциплине**

#### Раздел 1. История фотографии

Тема 1 История фотографии. Основные и жанры фотографии. Виды оборудования.

Предпосылки возникновения фотографии, как вида искусства, научно-технические достижения, способствовавшие возможности появления фотосъёмки. История развития фотокамер и современные виды фотооборудования.

Тема 2. Композиция в фотографии. Работа с объектами фотосъёмки. Студийная фотосьёмка. Освещение в фотографии

Применение формальной композиции при построении кадра. Особенности освещения и разновидности студийного оборудования.

Тема 3. Устройство и настройки цифровой камеры.

Основы фотосъёмки. Принцип работы цифровой фотокамеры. Основные составляющие конструкции. Режимы съёмки и соответствующие настройки для реализации различных задач в конкретных условиях освещения.

Раздел II. Основы цифровой обработки и создания изображений в растровых графических редакторах.

Тема 1. Основы обработки цифровых изображений.

Обработка, хранение и передача информации. Графические редакторы: назначение и общая характеристика. Основы растровой и векторной графики. Форматы графических изображений

Тема 2. Цветовые пространства (модели).Аддитивные и субтрактивные цветовые модели.

Особенности идентификации цвета в различных цветовых пространствах. Характеристики цвета: яркость, насыщенность, тон. Кодировка цветов в различных системах.

Тема 3. Профессиональные графические редакторы: интерфейс, установки и настройки.. Растровые инструменты. Тоновая и цветовая коррекция изображений Работа с цветом и каналами Работа со слоями: стили слоёв, слои-маски, заливочные и корректирующие слои.

Основные элементы интерфейса графических редакторов. Базовые настройки характеристик изображения. Размеры, формат, разрешение. Гистограмма. Инструменты цветокоррекции.

Работа с выделением объектов. Замена фона. Создание коллажей. Эффекты слоя. Режимы смешивания слоев. Коррекция цифрового шума. Работа со свето-тенью.

Раздел III. Основы цифровой обработки и создания изображений в векторных графических редакторах.

Тема 1. Векторные инструменты.

Работа с объектами: виды и назначение объектов и основные операции по работе с ними. Работа с текстом в графических редакторах. Сохранение и экспортирование в различные графические форматы. Подготовка к печати.

Тема 2. Назначение векторной графики. Алгоритмы её построения.

Создание и редактирование объектов и операции с ними: виды заливок, объедиение, вычитание, трансформация контура.

Форматирование текста. Виды текстовых блоков. Задание траекторий направления текста. Заливка и контур текста. Виды выравнивания, межстрочные и межбуквенные расстояния. Векторные и растровые форматы графики. Конвертация форматов. Цветокоррекция изображений для предпечатной подготовки.

#### Раздел IV. Основы трехмерного моделирования

Тема 1. Предмет и задачи трехмерного моделирования Основные элементы интерфейса. Способы моделирования.

Программы трехмерного моделирования. Режимы управления сценой. Режимы управления объектами. Виды трехмерных объектов и способы их трансформации. примитивами.

Тема 2. Основы сплайнового моделирования. Основы Loft моделирования.

Особенности создания лофт-объетов. Оптимальные ситуации их применения. Создание простых и сложных лофт-объектов. Редактирование лофт-объектов.

Тема 3. Полигональное моделирование объектов. Модификаторы объектов Материалы.Редактор материалов. Текстурные карты. Создание. Импорт. Преоразование примитивов в редактируемые объекты. Составляющие полиональных объектов, режимы редактирования: грани, точки, полигоны. Режим «мягкого» выделения. Создание скосов, фасок. Создание и назначение материалов.

Раздел V. Основы трехмерного моделирования интерьера. Тема 1. Построение базовых элементов помещения по плану: стены, пол, оконные и дверные проёмы, лестницы.

Импорт планов помещения. Настройки размерных единиц сцены. Построение стен. Построение проёмов с применением методов полигонального моделирования.

Тема 2. Моделирование предметов мебели. Создание драпировок, подушек заданного вида.

Импорт трехмерных объектов в сцену. Построение предметов мебели заданного вида с помощью: модификаторов, полигонального моделирования, лофт-моделирования.

Тема 3. Освещение сцены. Камеры. Импорт Настройки визуализации объектов.

Основы создания элементов освещения и камер. Основные настройки. Особенности передачи перспективы, освещённости изображения за счёт изменения настроек камеры.

#### **5. ОБРАЗОВАТЕЛЬНЫЕ ТЕХНОЛОГИИ**

В преподавании дисциплины «*компьютерная графика*» используются разнообразные образовательные технологии как традиционные, так и с применением активных и интерактивных методов обучения.

Активные и интерактивные методы обучения:

*Интерактивная лекция* (Тема№1); *Разбор конкретных ситуаций* (Тема№2).

### **6. ОЦЕНОЧНЫЕ СРЕДСТВА ДЛЯ ТЕКУЩЕГО КОНТРОЛЯ УСПЕВАЕМОСТИ, ПРОМЕЖУТОЧНОЙ АТТЕСТАЦИИ ПО ИТОГАМ ОСВОЕНИЯ ДИСЦИПЛИНЫ И УЧЕБНО-МЕТОДИЧЕСКОЕ ОБЕСПЕЧЕНИЕ САМОСТОЯТЕЛЬНОЙ РАБОТЫ СТУДЕНТОВ**

#### **3 семестр**

#### **Задания для рейтинг-контроля Рейтинг-контроль №1.**

### **1. СОЗДАНИЕ ПРИМИТИВОВ В 3D МАХ**

**1.1.Что не является стандартным примитивом из ниже перечисленных объектов?**

- a) **GeoSphere**
- b) **Pyramid**
- c) **Tube**
- d) **Prism**

**1.2.Что не являться расширенным примитивом из ниже перечисленных объектов?**

- a) **L-Ext**
- b) **Torus Knot**
- c) **П-Ext**
- d) **Spindle**

### **1.3.Что не относится к основным параметрам примитивов?**

- a) **Diameter**
- b) **Width**
- c) **Length**
- d) **Segments**

### **1.4.Для чего нужны Segments в настройках стандартного примитива?**

- a) для задания числа сегментов
- b) для сохранения габаритов объекта
- c) для уплотнения ребер сторон
- d) для пропорционального увеличения сторон

### **Рейтинг-контроль №2.**

# **2. СПЛАЙНОВОЕ МОДЕЛИРОВАНИЕ В 3D МАХ**

### **2.1 Что понимается под сплайном в 3d шах?**

- a) это линии произвольной формы
- b) это любые двумерные геометрические фигуры
- c) это линии произвольной формы и ограниченный набор стандартных двумерных геометрический фигур

### **2.2 Что не является сплайновым стандартным объектом в 3d max?**

- a) Helix
- b) Text
- c) Star
- d) Plane

### 2.3 Сколько типов точек возможно использовать при редактировании сплайна?

- $a) 2$
- $b)$  3
- c)  $4$

### 2.4 Для чего нужна функция Weld при сплайновом моделировании?

- а) для соединения заранее выделенных вершин
- b) для создания новых вершин
- с) для разбиения вершины на две самостоятельные вершины

# 3. СОЗДАНИЕ И НАСТРОЙКА ТЕЛ МЕТОДОМ ЛОФТИНГА В 3D **MAX**

### 3.1 Что понимается под методом лофтинга в 3d max?

- а) это создание поверхности по поперечным сечениям, расположенным вдоль некоторого пути
- ь) это создание поверхности по продольным сечениям, расположенным вдоль некоторого пути
- с) это создание поверхности путем вращения сплайна вокруг центральной оси

### 3.2 Возможно ли в сечениях объекта созданного методом лофтинга использовать разорванные сплайны?

- a)  $\Box a$
- $b)$  HeT

# 3.3 Какой должна быть форма пути для лофт-объекта?

- а) Лолжна состоять только из одного сплайна
- ы Может состоять из любого количества сплайнов

# Рейтинг-контроль №3.

# 4. НАЗНАЧЕНИЕ И НАСТРОЙКА МОДИФИКАТОРОВ В 3D МАХ

# 4.1. Что называют модификаторами в 3d max?

- а) это инструменты, предназначенные для изменения структуры объектов
- b) это инструменты, предназначенные для создания сложных стандартных объектов
- с) это инструменты, предназначенные для создания составных объектов

### 4.2. Что не входит в область выполняемых задач командной панели Modify?

а) контроль и изменение характеристических параметров выделенного объекта

- b) применение к объектам различных модификаторов
- с) управление стеком модификаторов
- d) изменение общих настроек пользовательского интерфейса 3d max

# 4.3 Для чего нужен модификатор Shell?

- а) для выдавливания объекта
- b) для придания толщины объекту
- с) для создания объекта путем вращение вокруг своей оси

### 4.4. Для чего нужен модификатор UVW Map?

- а) ДЛЯ КЛОНИРОВАНИЯ ТЕКСТУР
- ь) для создания материалов
- с) для корректного наложения материала на объект

### 4.5. Лля чего нужен молификатор FFD?

- а) объект будет упрощен до определенного количества вершин
- ь) объект будет изменен по точкам
- с) для изменения полигонов объекта

### 4.6. Для чего нужна функция Cap Start в модификаторе Extrude?

- а) Данная функция удаляет ребра объекта
- ь) При использовании данной функции у объекта пропадает
- ограничивающая плоскость вначале
- с) Данная функция нужна для определения начала объекта

### 4.7. Для чего нужен модификатор Lathe?

а) для создания объектов путем вращения сплайна вокруг центральной оси.

- ь) для создания объекта с каркасной решеткой
- с) для создания объектов путем выдавливания профиля по пути

### 4.8. В чем преимущество применения модификаторов типа Edit Poly и Edit spline над тем, когда работа ведется непосредственно с редактируемой поверхностью или сплайном без использования выше упомянутых модификаторов?

а) используются с целью экономии памяти и ускорения работы программы.

- b) для возможности редактировать и менять форму объекта
- с) никакого преимущества нет

### Вопросы к зачету

- 1. Зд моделирование как инструмент проектной деятельности.
- 2. Назначение программы 3ds max, её основные функции.
- 3. Понятие «полигон».
- 4. Понятие «примитив».
- 5. Работа с окнами проекций.
- 6. Разновидности контекстных меню 3ds max.
- 7. Геометрические тела и их разновидности.
- 8. Модальные и немодальные диалоговые окна.
- 9. Настройки элементов интерфейса программы.
- 10. Порядок разработки сцены в программе 3ds max.
- 11. Сетчатая оболочка тела и её элементы.

12. Типы проекций в программе 3ds max.

13. Параметры вида сцены в окнах проекций.

- 14. Виды сцены, используемые в программе 3ds max.
- 15. Понятие «контурный объект».
- 16. Классификация составных частей контурных объектов.
- 17. Понятие «сплайн».
- 18.Типология контурных объектов.
- 19.Стандартные контурные фигуры и методы их создания.
- 20.Создание контурных фигур из тел.
- 21.Типы вершин, используемых в обычных кривых.
- 22.Редактирование кривых.
- 23.Преобразование плоских кривых в объёмные.
- 24.Лофтинг.
- 25.Профильные тела.

### **Задания для самостоятельной работы студентов**

- 1. Закрепление навыков работы с интерфейсом программы 3dMax: расположение меню и дополнительных вкладок. Изучение окон проекций, основных осей, отображение предмета в окнах проекций (3 вида + перспективный вид/камера).
- 2. Работа с примитивами. Построение в 3dMax объектов-примитивов (боксы, конусы, цилиндры, сферы и т.д.). Работа с панелью Modify.
- 3. Основы сплайнового моделирования. Построение сплайнового каркаса, на основе которого создается огибающая трехмерная геометрическая поверхность. Освоение основных принципов сплайнового моделирования на практических примерах. Создание форм на основе сплайновых примитивов и модификаторов, при помощи которых сплайны можно превратить в объемные трехмерные объекты.
- 4. Сплайновое моделирование. Моделирование при помощи сплайнов симметричного тела вращения.
- 5. Основы Loft-моделирования. Познакомится с принципом Loftмоделирования, попробовать создать любой абстрактный объект при помощи данного принципа.
- 6. Полигональное моделирование объекта простой формы. Моделирование из объекта-примитива объект несложной формы книгу и т.д.
- 7. Полигональное моделирование объекта сложной формы Моделирование объекта сложной формы, например, светильник.

### **4 семестр Рейтинг-контроль №1.**

# **5. ОПЕРАЦИИ С ОБЪЕКТАМИ В 3D МАХ**

- **5.1. Что означает функция Minimum в разделе Align Position (Выравнивание положения) при использовании инструмента Align(выравнивание)?**
	- a) выравнивание по ближайшей крайней точке
	- b) выравнивание по ближайшей опорной точке
	- c) выравнивание по дальней опорной точке
	- d) выравнивание по дальней крайней точке

### 5.2. Какие действия не возможны для сгруппированных объектов?

а) изменение параметров для отдельного объекта из группы

b) одновременное непропорциональное масштабирование объектов из **Группы** 

с) одновременное пропорциональное масштабирование объектов из **Группы** 

d) одновременное изменение положения вершин у нескольких объектов из группы

### 5.3. Что означает функция Reference при клонировании объекта?

- а) все изменения передаются от оригинального объекта к
- клонированному объекту, но не наоборот
- b) все изменения передаются от клонированного объекта к
- оригинальному объекту, но не наоборот

с) все изменения передаются как от оригинального объекта к клонированному объекту, так и наоборот

### 5.4. Для чего нужна функция Attach?

- а) для создания зеркальных копий
- b) для присоединения объекта к группе объектов
- с) для выравнивания опорной точки объекта

### Рейтинг-контроль №2.

# **6. КАРКАСНОЕ МОДЕЛИРОВАНИЕ (EDIT MESH) В 3D MAX**

### 6.1 Что такое метод каркасного моделирования в 3d max?

- а) это создание объекта путем воздействия на его сетку
- ь) это создание объекта за счет использования различных модификаторов
- с) это создание поверхности путем использования инструментов предназначенных для работы со сплайнами

### 6.2 Сколько уровней редактирования объекта имеет метод каркасного моделирования?

- a)  $2$
- $b)$  3
- c)  $5$

# 6.3 Для чего нужна функция Attach при каркасном моделировании?

- а) Для вставки вершины посередине выбранного ребра
- b) Для присоединения новых объектов
- с) Для выполнения разворота выбранного ребра

### 6.4 Какие действия доступны при работе с каркасной сеткой на уровне редактирования Element?

а) выполнять различные манипуляции с вершинами редактируемого каркаса.

- b) работать с отдельными элементами каркаса.
- с) выполнять различные манипуляции с полигонами редактируемого каркаса.
- $\mathbf{d}$

# **Рейтинг-контроль №3.**

### **7. МАТЕРИАЛЫ В 3D МАХ**

- 7.1 Что выполняет команда Put Material to Scene 3d шах?
	- a) Поместить материал на сцену
	- b) обновить в составе сцены материал, который является копией материала, созданного с помощью кнопки Make Material Copy.
	- c) Оба действия
- 7.1 Назначить материал выбранному объекту позволяет команда:
	- a) Assign Material to Selection
	- b) Select by Material
	- c) Video Color Check
- 7.1 Тремя основными настройками цвета материала являются:
	- a) Ambient оттенок материала при слабом освещении. Diffuse - основной цвет материала, имеет решающее значение. Specular - цвет блика.Select by Material
	- b) Specular Level яркость блика. Glossiness - гладкость поверхности, глянцевость. Soften - смягчение края блика.
	- c) 2-Sided режим двухстороннего материала. Face Map (карта грани) - обеспечивает проецирование материала на каждую из граней материала. Faceted (огранка) - обеспечивает постоянную закраску каждой отдельной грани с учетом эффекта зеркального блика.
- 7.1 За настройки текстуры материала отвечает:
	- a) bump
	- b) opacity
	- c) оба параметра

### **Вопросы к зачёту**

NURBS кривые.

Виртуальные каркасные тела.

Основы каркасного моделирования.

Построение элементов интерьера путём каркасного моделирования.

Создание элементов текстиля.

Способы редактирования полисетки.

Особенности работы с материалами: виды материалов.

Создание материалов, основные настройки.

Применение материалов к объектам.

Модификаторы, регулирующие наложение материалов на различные виды поверхностей.

### **Задания для самостоятельной внеаудиторной работы студентов.**

- 1. Создание NURBS кривых и работа с ними.
- 2. Создание элементов текстиля.
- 3. Создание элементов интерьера
- 4. Материалы. Редактор материалов. Создание одного и того же объекта с применением разных материалов – пластика, стекла, металла и т.д
- 5. Редактирование характера наложения материала при помощи модификаторов UVW-map

# **5 Семестр**

#### **Задания для рейтинг-контроля Рейтинг-контроль №1**

1.Выполнить базовые элементы освещения интерьера. Использовать дневное освещение, искусственное освещение. Выполнить основные настройки для оптимальной освещённости помещения.

### **Рейтинг-контроль №2**

2. Выполнить постановку камер с параметрами перспективы и угла зрения, позволяющими реализовать оптимальный ракурс для восприятия сцены. Настроить оптические параметры камеры (глубина резкости, светочувствительность)

#### **Рейтинг-контроль №3**

3.Выполнить импорт готовых текстурных карт в сцену. Выполнить создание текстурной карты средствами 3DMAX.

### **Вопросы к зачету**

- 1. Искусственное освещение в интерьере.
- 2. Естественное освещение в интерьере.
- 3. Локальное освещение в интерьере.
- 4. Заполняющее освещение в интерьере.
- 5. Настройка перспективы интерьера при помощи камеры.
- 6. Освещение сцены.
- 7. Камеры: назначение, особенности работы.
- 8. Камеры: настройки перспективы и угла зрения
- 9. Камеры: настройки параметров освещённости, глубины резкости.
- 10. Текстурные карты. Назначение текстурных карт.
- 11.Создание и основные настройки текстурных карт.

### **Задания для самостоятельной работы студентов**

1.Создание простой тестовой сцены.

- 2. Освещение сцены различными источниками освещения.
- 3. Установка камер с оптимальными параметрами.
- 4. Подготовка сцены для визуализации.
- 5. Визуализация сцены с различными параметрами разрешения

### **6 Семестр**

#### **Рейтинг-контроль №1**

Выполнить базовые элементы интерьера (стены, дверные, оконные проёмы, пол, плинтус) с использованием 3-х методов построения.

#### **Рейтинг-контроль №2**

Выполнить наполнение интерьера основными объектами: оконные и дверные проёмы, лестницы, двери, плинтуса.

#### **Рейтинг-контроль №3**

Выполнить наполнение интерьера посредством импорта объектов с применением материалов. Выполнить постановку освещения в интерьере, настройки камер. Визуализировать сцену.

### **Вопросы к зачёту:**

- 1. Моделирование основных объектов интерьера посредством базы объектов 3Ds max.
- 2. Создание плинтуса посредством модификаторов.
- 3. Различные способы построения интерьера.
- 4. Построение помещения при помощи сплайнового моделирования.
- 5. Построение помещения при помощи примитивов.
- 6. Построение интерьера при помощи полисетки.
- 7. Импорт векторных файлов.
- 8. Импорт трёхмерных объектов.
- 9. Импорт материалов и текстурных карт
- 10.Базовые настройки визуализации сцены.
- 11.Визуализация сцены с помощью камеры.

#### **Задания для самостоятельной работы студентов**

- 1. Настройки рендера. Освоить влияние значений основных настроек, на повышение качества рендера. Сделать простую тестовую сцену и визуализировать ее с различными настройками.
- 2. Моделирование основных объектов. Импорт различных типов объектов или файлов в среду 3dMax, избегая конфликтов геометрии и материалов в сцене
- 3. Способы построения интерьера. Построить 3 простейших помещения 3-мя различными способами построения.
- 4. Размещение элементов мебели. В сцене помещения создать несколько вариантов размещения объектов интерьера.
- 5. Настройки визуализации. Найти оптимальный баланс между качеством рендера и скоростью рендера. Подобрать нужный формат и размер выходного изображения, в свете этих установок – умение оптимально настроить рендер.

#### **7. РЕСУРСНОЕ ОБЕСПЕЧЕНИЕ ДИСЦИПЛИНЫ**

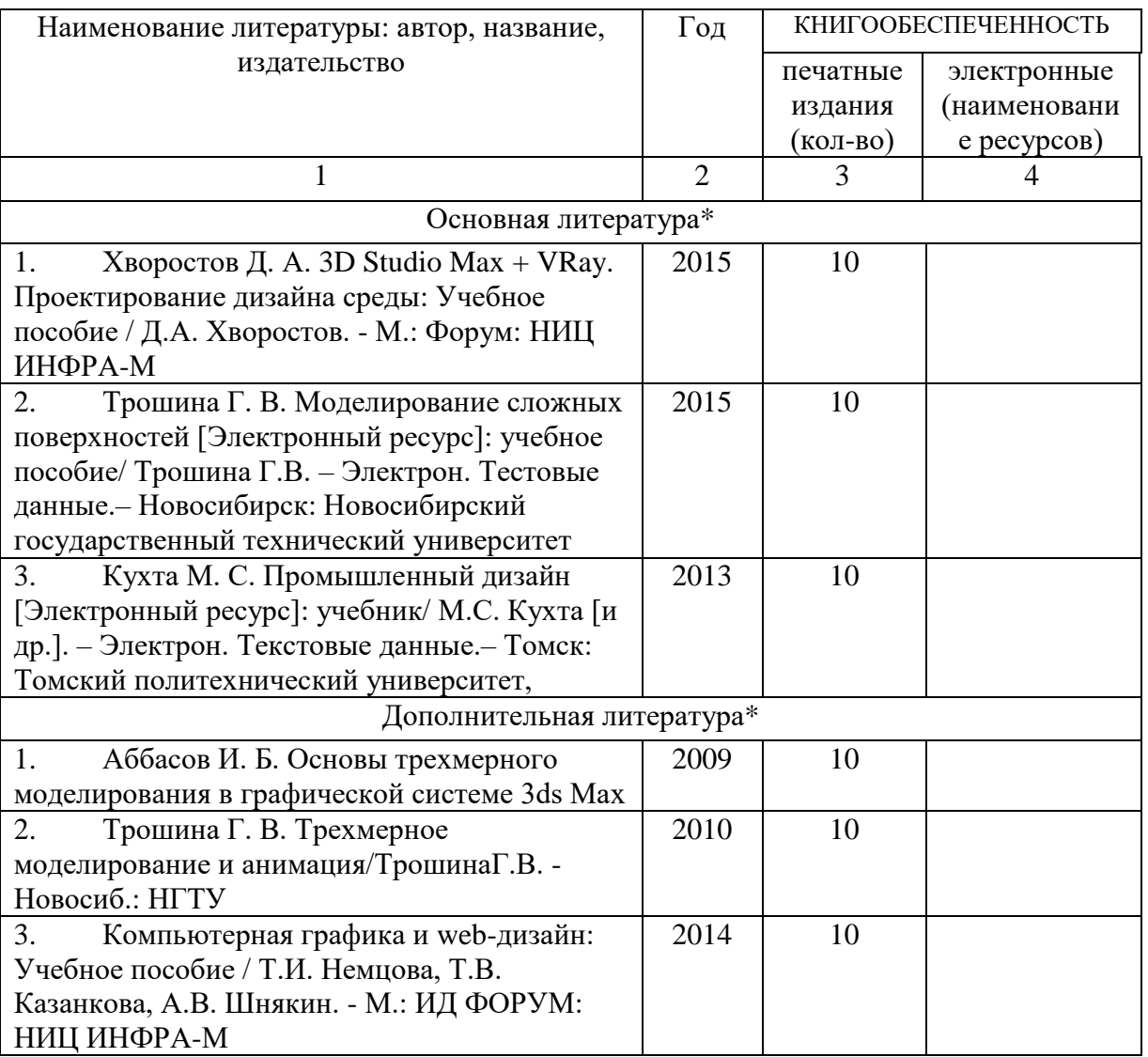

#### **7.1. Книгообеспеченность**

**7.2.** Интернет-ресурсы

1.http://teachpro.ru/Course/ComputerGraphicAndDesignTheory

2. http://life-prog.ru/komputernaya\_grafika.php

3 http://photoshop.demiart.ru/gfx\_01.shtml

#### **8. МАТЕРИАЛЬНО-ТЕХНИЧЕСКОЕ ОБЕСПЕЧЕНИЕ ДИСЦИПЛИНЫ**

Для реализации данной дисциплины имеются специальные помещения для проведения занятий . В них имеются слайды, презентации, видеопособия, образцы печатной (в том числе рекламной) продукции, фотографии и другие медиафайлы.

Кроме того, неотъемлемой частью для организации учебного процесса являются стационарные компьютеры, проектор и доска для работы преподавателя.

Перечень используемого лицензионного программного обеспечения:

Adobe photoshop, Adobe Illustrator, 3-d studio max, компас, [ARCHICAD](https://www.graphisoft.ru/archicad/)

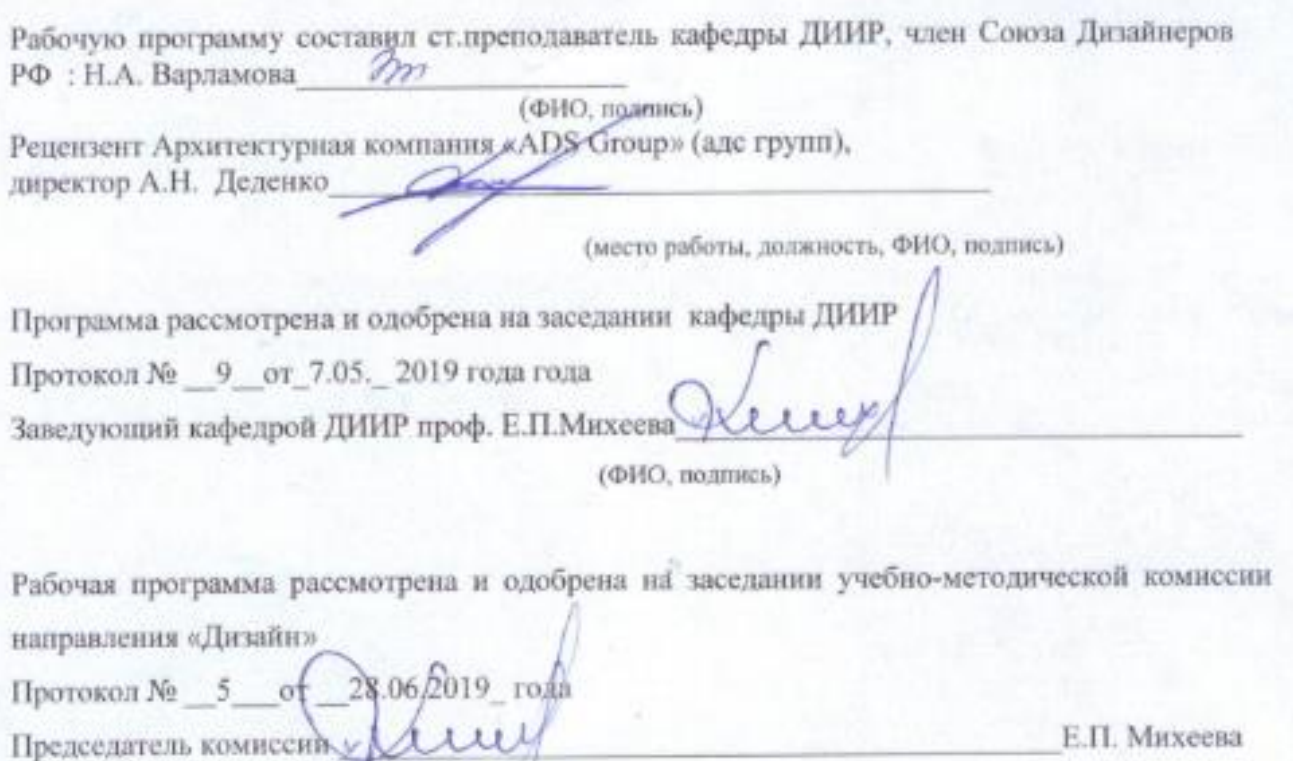

(ФИО, подпись)

**ЛИСТ ПЕРЕУТВЕРЖДЕНИЯ** 

### **РАБОЧЕЙ ПРОГРАММЫ ДИСЦИПЛИНЫ (МОДУЛЯ)**

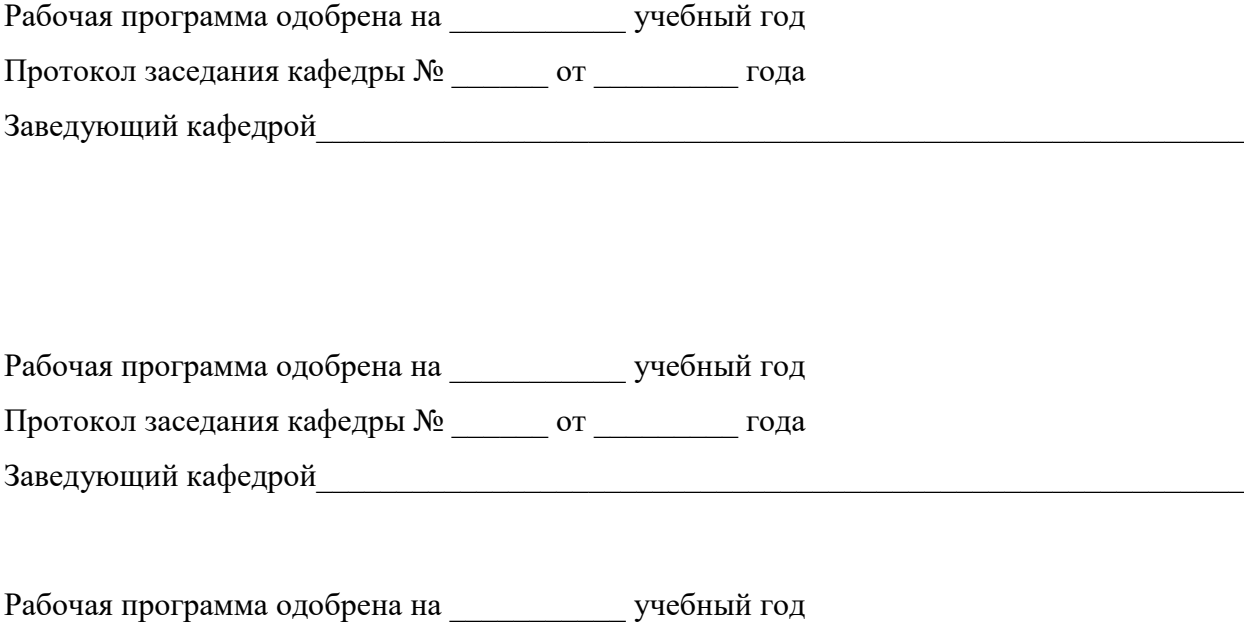

Протокол заседания кафедры № \_\_\_\_\_\_ от \_\_\_\_\_\_\_\_\_ года

Заведующий кафедрой

#### **ЛИСТ РЕГИСТРАЦИИ ИЗМЕНЕНИЙ**

в рабочую программу дисциплины *компьютерная графика* образовательной программы направления подготовки *54.03.01.Дизайн* направленность: \_ *(бакалавриат*)

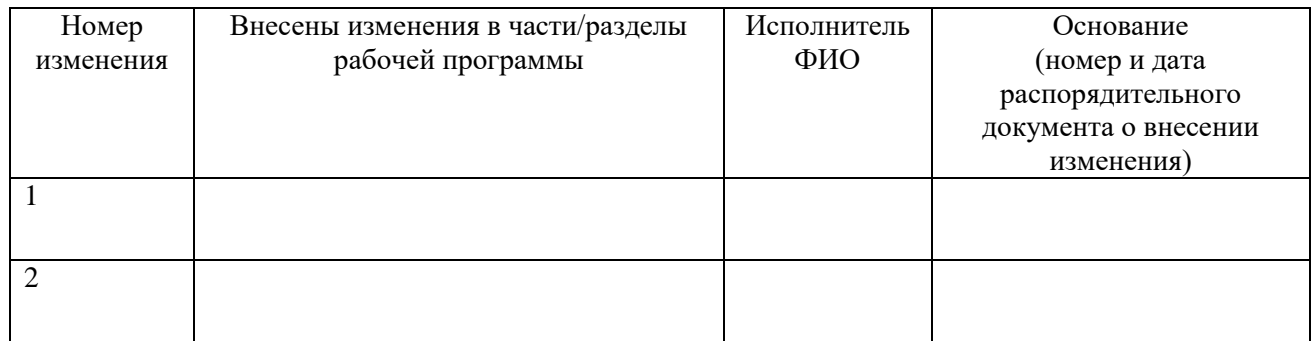

Рабочая программа рассмотрена и одобрена на заседании кафедры *ДИИР,* протокол №\_\_\_ от

 $\overline{\phantom{a}}$   $\overline{\phantom{a}}$   $\overline{\$ Зав. кафедрой $\frac{1}{\frac{100muc_b}{\omega}}$  \_ Е.П. Михеева\_  $I$ *<i><u> Подпись</u>*